# <span id="page-0-0"></span>**Sistemas Dell™ PowerEdge™ SC430 Guía del usuario**

[Información general del sistema](file:///C:/data/systems/pe430sc/sp/ug/w9657c10.htm#wp676389) [Uso del programa de configuración del sistema](file:///C:/data/systems/pe430sc/sp/ug/w9657c2a.htm#wp266179) [Especificaciones técnicas](file:///C:/data/systems/pe430sc/sp/ug/w9657aa0.htm#wp585042) [Glosario](file:///C:/data/systems/pe430sc/sp/ug/w9657gl0.htm#wp556954)

Modelo DCTA

### **Notas, avisos y precauciones**

**A NOTA:** una NOTA proporciona información importante que le ayudará a utilizar mejor el ordenador.

**AVISO:** un AVISO indica la posibilidad de daños en el hardware o la pérdida de datos, e informa de cómo evitar el problema.

**A PRECAUCIÓN: un mensaje de PRECAUCIÓN indica el riesgo de daños materiales, lesiones corporales o incluso la muerte.** 

### **Abreviaturas y siglas**

Para ver una lista completa de las abreviaturas y las siglas, consulte el glosario.

**La información contenida en este documento puede modificarse sin previo aviso. © 2005 Dell Inc. Reservados todos los derechos.**

Queda estrictamente prohibida la reproducción de este documento en cualquier forma sin la autorización por escrito de Dell Inc.

Marcas comerciales utilizadas en este texto: *Dell*, el logotipo de DELL y *PowerEdge* son marcas comerciales de Dell Inc.; I*ntel, Pentium, y* **Celeron** son marcas registradas de Intel<br>Corporation; *Microsoft, Windows y M* 

Otras marcas y otros nombres comerciales pueden utilizarse en este documento para hacer referencia a las entidades que los poseen o a sus productos. Dell Inc. renuncia a<br>cualquier interés sobre la propiedad de marcas y nom

*Versión inicial : 6 de Junio de 2005* 

г

 $\overline{\phantom{a}}$ 

## <span id="page-1-0"></span> **Especificaciones técnicas**

**Sistemas Dell™ PowerEdge™ SC430 Guía del usuario**

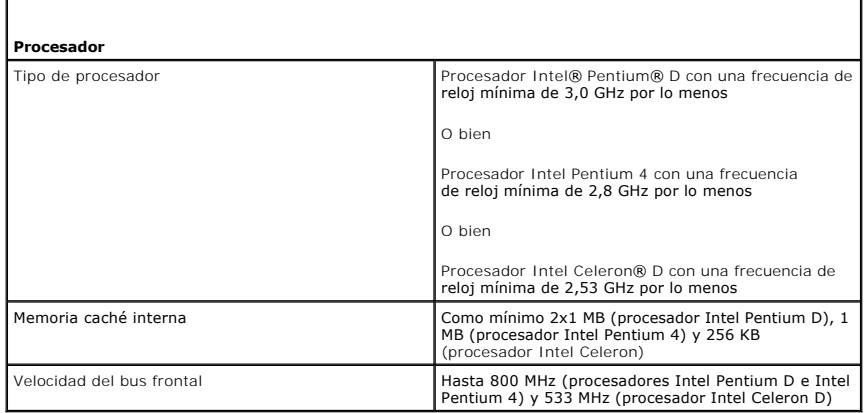

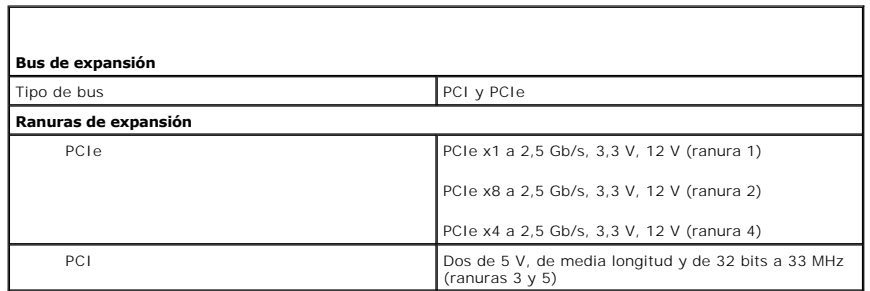

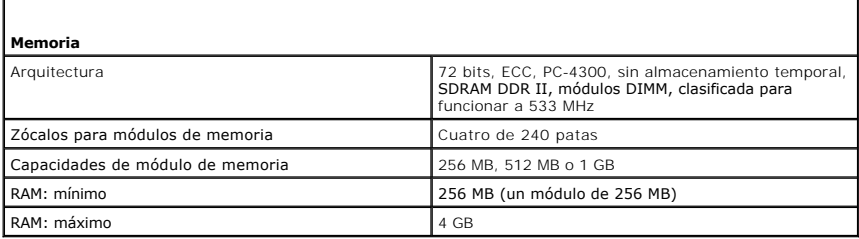

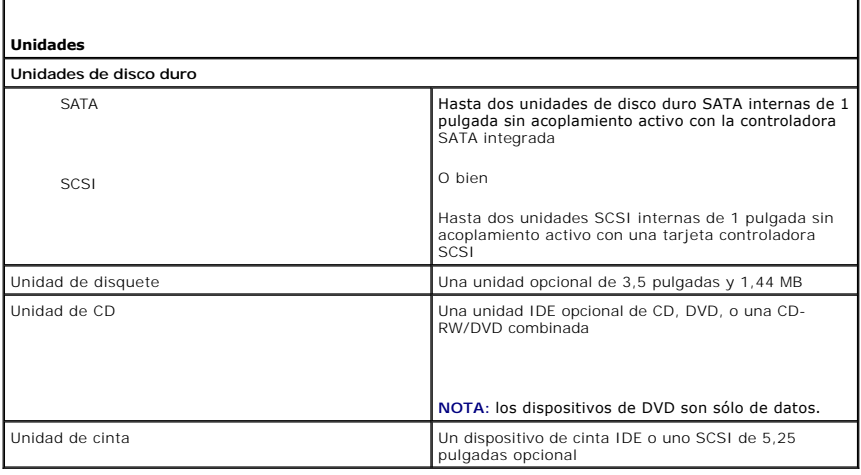

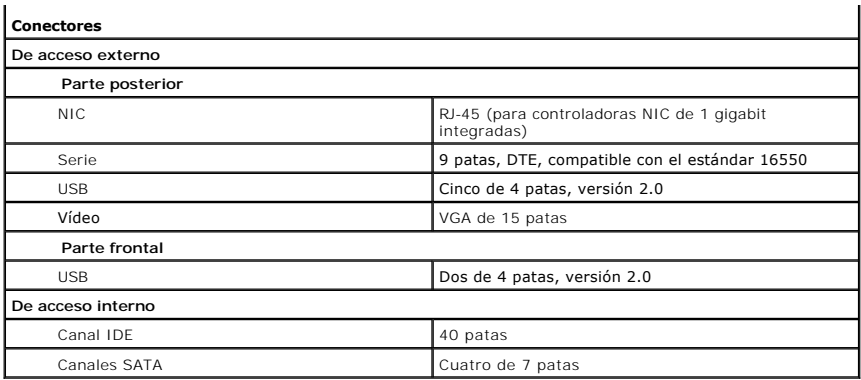

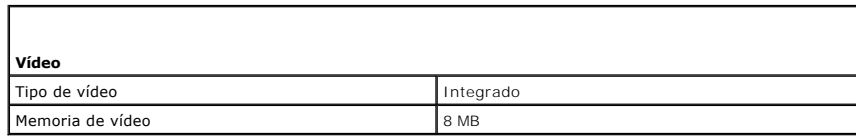

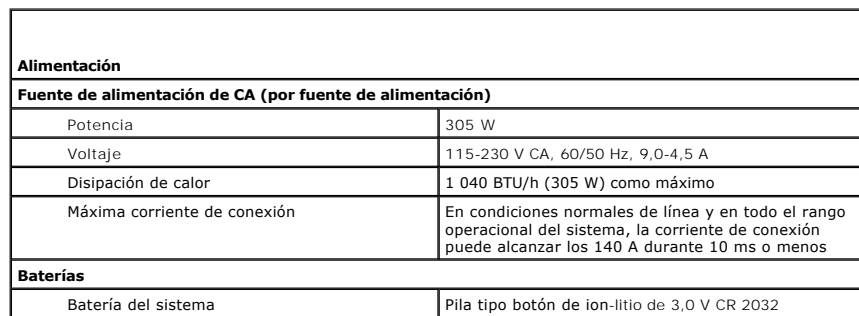

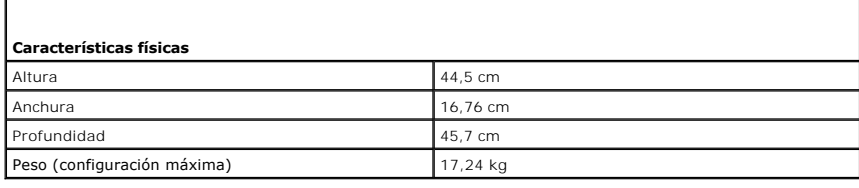

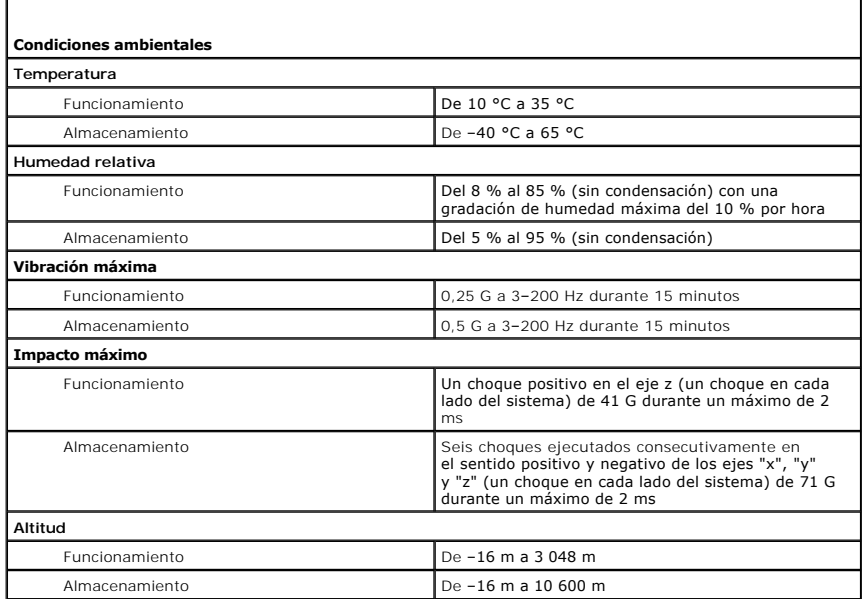

<span id="page-4-0"></span>[Regresar a la página de contenido](file:///C:/data/systems/pe430sc/sp/ug/index.htm)

# **Información general del sistema**

**Sistemas Dell™ PowerEdge™ SC430 Guía del usuario**

- [Características del panel frontal](#page-4-1)
- [Características del panel posterior](#page-5-0)
- [Características del sistema](#page-5-1)
- Sistemas operativos admitidos
- [Dispositivos de protección de la alimentación](#page-6-1)
- O Otra información necesaria
- [Obtención de asistencia técnica](#page-7-1)

En esta sección se describen las características principales del software y el hardware del sistema y se proporciona información sobre los indicadores de los<br>paneles frontal y posterior del sistema. También se ofrece infor

### <span id="page-4-1"></span>**Características del panel frontal**

En la <u>[figura 1](#page-4-2)-1</u> se muestran las características y los indicadores del panel frontal del sistema. En la <u>tabla 1-1</u> se describen algunas de estas características e<br>indicadores. Para obtener información sobre los códigos

#### <span id="page-4-2"></span>**Figura 1-1. Características e indicadores del panel frontal**

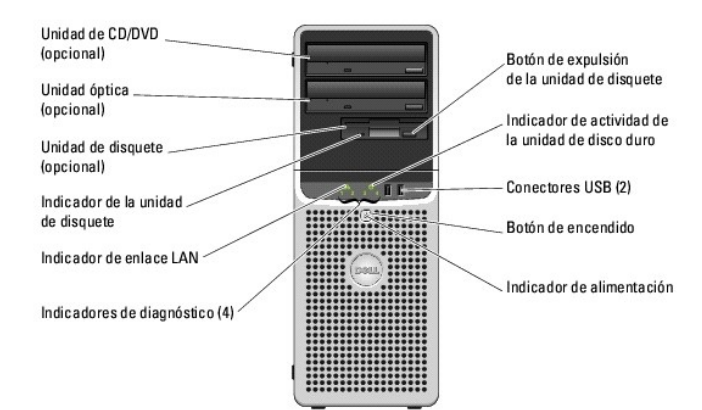

<span id="page-4-3"></span>**Tabla 1-1. Botones e indicadores del panel frontal**

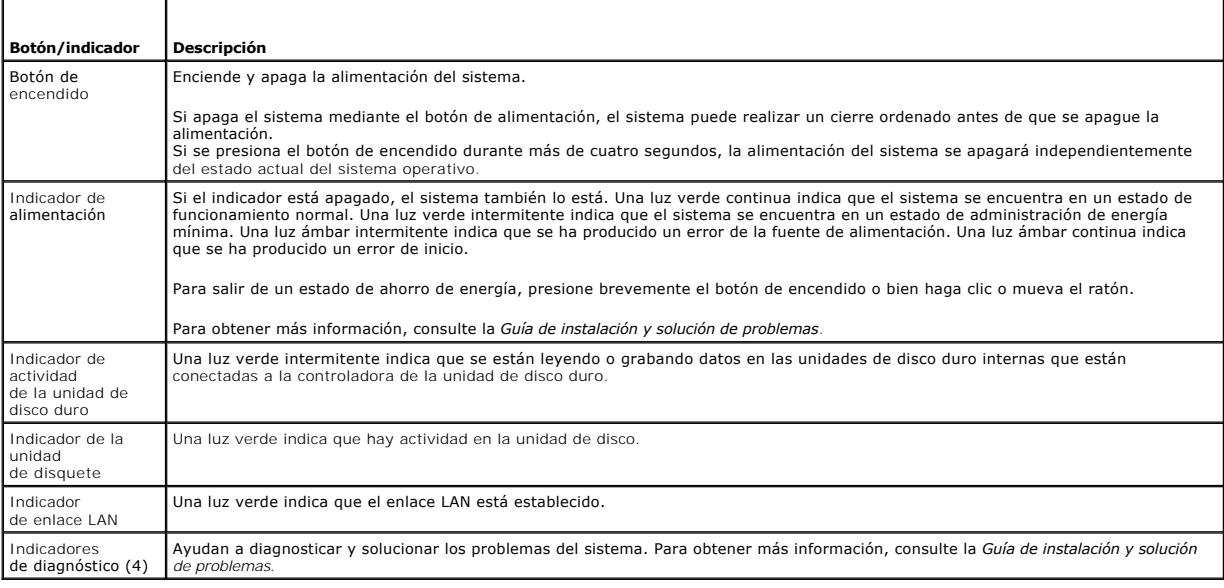

## <span id="page-5-5"></span><span id="page-5-0"></span>**Características del panel posterior**

La <u>fiqura 1-2</u> proporciona información sobre las características del panel posterior del sistema. La <u>fiqura 1-3</u> y la <u>[tabla 1](#page-5-4)-2</u> proporcionan información sobre los<br>indicadores de las NIC. Para obtener más información so

#### <span id="page-5-2"></span>**Figura 1-2. Características del panel posterior**

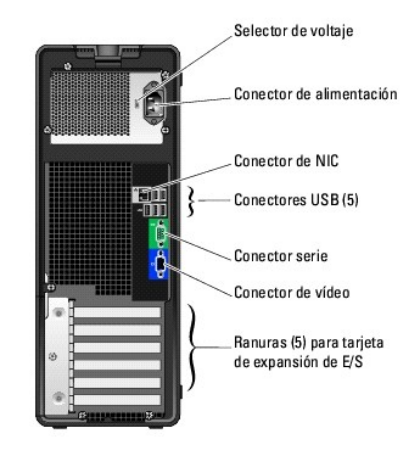

#### <span id="page-5-3"></span>**Figura 1-3. Indicadores de la NIC**

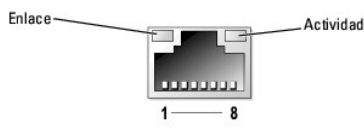

#### <span id="page-5-4"></span>**Tabla 1-2. Indicadores de la NIC**

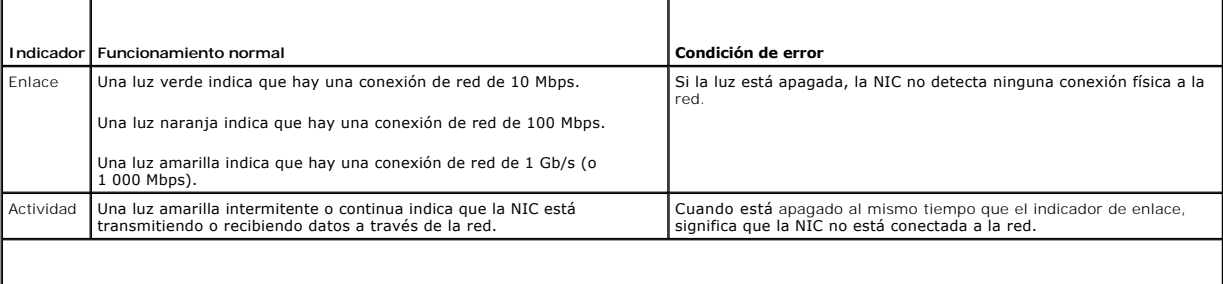

**NOTA**: si se ha desactivado la opción de NIC en el programa de configuración del sistema, el indicador de enlace y el de actividad estarán apagados,<br>independientemente de si hay o no una conexión de red activa.

## <span id="page-5-1"></span>**Características del sistema**

El sistema tiene las siguientes características:

- l Uno de los siguientes procesadores:
	- o Procesador Intel® Pentium® D con una frecuencia de reloj mínima de 3,0 GHz como mínimo, velocidad del bus frontal de 800 MHz como mínimo y<br>⊃2x1 MB de memoria caché interna como mínimo.
	- ¡ Procesador Intel Pentium 4 con una frecuencia de reloj mínima de 2,8 GHz como mínimo, velocidad del bus frontal de 800 MHz como mínimo y 1 MB de memoria caché interna como mínimo.
	- o Procesador Intel Celeron® D con una frecuencia de reloj mínima de 2,53 GHz como mínimo, velocidad del bus frontal de 533 MHz como mínimo y<br>256 KB de memoria caché interna como mínimo.

Todos los procesadores admiten EM64T.

**NOTA**: utilice el programa de configuración del sistema para ver la información del procesador. Consulte "<u>Uso del programa de configuración</u><br><u>del sistema</u>".

⊥ Un mínimo de 256 MB de memoria SDRAM DDR II a 533 MHz, actualizable a una memoria SDRAM DDR II de 4 GB a instalando módulos de memoria ECC<br>de 256 MB, 512 MB o 1 GB sin almacenamiento temporal en los cuatro zócalos para

- l Soporte para las siguientes configuraciones de unidad de disco interna (sin acoplamiento activo):
	- ¡ Hasta dos unidades de disco duro SATA internas de 1 pulgada con una controladora SATA integrada.

O bien

- ¡ Hasta dos unidades de disco duro SCSI internas de 1 pulgada con una tarjeta controladora SCSI.
- 1 Un compartimento de unidad periférica de 3,5 pulgadas para la unidad de disquete opcional y dos compartimentos de 5,25 pulgadas para las<br>Siguientes unidades admitidas: unidad de CD, DVD, CD-RW/DVD combinada o unidad de

#### **NOTA:** los dispositivos de DVD son sólo de datos.

- l Soporte para los tipos de volumen de disco siguientes: simples, distribuidos, seccionados (RAID 0) y reflejados (RAID 1).
- l Soporte para USB 2.0.
- l Alerta de intromisión en el chasis.

La placa base incluye las siguientes funciones integradas:

l Controladora IDE de dos canales que admite hasta dos dispositivos compatibles, por ejemplo, una unidad IDE de CD, de DVD, de CD-RW/DVD combinada y un dispositivo de copia de seguridad en cinta IDE.

**// NOTA:** los dispositivos de DVD son sólo de datos.

- l Controladora SATA compatible con cuatro dispositivos SATA como máximo, incluidas dos unidades de disco duro SATA cableadas como máximo.
- ı Dos ranuras para tarjeta de expansión de E/S de 32 bits, 33 MHz, una ranura de expansión PCIe x1, una ranura oe expansión PCIe x4 y una ranura de<br>expansión PCIe x8.
- 1 Vídeo integrado con 8 MB de memoria de vídeo SDRAM (no ampliable), y una resolución máxima de 1.600 x 1.280 píxeles y 16,7 millones de colores (no entrelazada).

**NOTA:** el equipo sólo admite vídeo integrado.

l Una NIC Ethernet Gigabit integrada que admite velocidades de transferencia de datos de 1 000 Mbps, 100 Mbps o 10 Mbps con soporte para PXE y Wake-on-LAN.

El sistema incluye el siguiente software:

- l El programa de configuración del sistema, que permite ver y cambiar rápidamente información de configuración del sistema. Para obtener más información sobre este programa, consulte "[Uso del programa de configuración del sistema](file:///C:/data/systems/pe430sc/sp/ug/w9657c2a.htm#wp266179)
- l Funciones de seguridad mejoradas, entre las que se incluyen una contraseña de administrador y una contraseña del sistema, disponibles mediante el programa de configuración del sistema.
- ⊥ Funciones de diagnóstico para evaluar los componentes y los dispositivos del sistema. Para obtener información sobre el uso de los diagnósticos del<br>sistema, consulte "Ejecución de los diagnósticos del sistema" en la *Gu*

Para obtener más información acerca de características específicas, consulte "<u>[Especificaciones técnicas](file:///C:/data/systems/pe430sc/sp/ug/w9657aa0.htm#wp585042)</u>". Para obtener una lista de los documentos que ofrecen<br>más información sobre las caracterís-ticas del sistema, consu

### <span id="page-6-0"></span>**Sistemas operativos admitidos**

El sistema admite los siguientes sistemas operativos:

- l Microsoft® Windows Server™ 2003, Standard Edition
- l Microsoft Windows Server 2003, Standard x64 Edition
- 1 Microsoft Windows Small Business Server 2003, Standard Edition y Premium Edition
- l Red Hat® Enterprise Linux ES (versión 4)
- l SUSE LINUX (versión 9)

### <span id="page-6-1"></span>**Dispositivos de protección de la alimentación**

Algunos dispositivos protegen el sistema de los efectos de problemas como las sobretensiones y cortes en el suministro eléctrico.

- l PDU: utiliza interruptores automáticos para garantizar que la carga de la corriente de CA no exceda los valores aceptables por la PDU.
- ⊥ Supresor de sobrevoltaje: evita que los picos de voltaje, como los que pueden ocurrir durante una tormenta con aparato eléctrico, lleguen al sistema a<br>través de la toma eléctrica. No protegen contra bajadas de tensión, línea de corriente alterna.
- l Acondicionador de línea: mantiene el voltaje de la fuente de alimentación de CA del sistema en un nivel moderadamente constante y proporciona protección contra las bajadas de tensión, pero no protege contra una pérdida total de la alimentación.
- l SAI: utiliza la alimentación por batería para mantener el sistema en funcionamiento cuando no hay disponible una fuente de alimentación de CA. La corriente alterna carga la batería mientras ésta está disponible de manera que, cuando no se recibe corriente alterna, la batería alimenta al sistema

<span id="page-7-2"></span>durante un tiempo limitado (de cinco minutos a una hora aproximadamente). Un SAI que proporciona sólo cinco minutos de alimentación por batería<br>permite guardar los archivos y cerrar el sistema. Utilice los supresores de so

### <span id="page-7-0"></span>**Otra información necesaria**

La *Guía de información del producto* proporciona información importante sobre seguridad y normativas. La información de la garantía puede estar incluida<br>en este documento o constar en un documento separado.

- l En la *Guía de introducción* se proporciona información general sobre la instalación inicial del sistema.
- l La *Guía del usuario* contiene información sobre las características y especificaciones técnicas del sistema.
- l En la *Guía de instalación y solución de problemas* se describe cómo solucionar problemas del sistema e instalar o reemplazar los componentes del sistema.
- l Los CD que se facilitan con el sistema proporcionan documentación y herramientas para configurar y administrar el sistema.
- l La documentación sobre el software de administración de sistemas describe las funciones, los requisitos, la instalación y el funcionamiento básico del software.
- l La documentación del sistema operativo describe cómo instalar (si es necesario), configurar y utilizar el software del sistema operativo.
- l En la documentación incluida con los componentes adquiridos por separado se proporciona información para configurar e instalar esos componentes.
- l Algunas veces, con el sistema se incluyen actualizaciones que describen cambios realizados en la documentación, en el software o en el sistema.

**NOTA:** consulte siempre las actualizaciones en la dirección **support.dell.com** y lea las actualizaciones primero, ya que a menudo éstas sustituyen la información de otros documentos.

⊥ Es posible que se incluyan notas de la versión o archivos Léame (Readme) para proporcionar actualizaciones de última hora relativas al sistema o la<br>documentación, o bien material de consulta técnica avanzada destinada a

## <span id="page-7-1"></span>**Obtención de asistencia técnica**

Si no entiende un procedimiento de esta guía, o el sistema no funciona según lo previsto, consulte la *Guía de instalación y solución de problemas*.

Puede utilizar el servicio de formación y certificación Dell para empresas. Para obtener más información, visite **www.dell.com/training**. Es posible que este servicio no se ofrezca en todas las zonas.

## <span id="page-8-0"></span> **Uso del programa de configuración del sistema**

- **Sistemas Dell™ PowerEdge™ SC430 Guía del usuario**
- [Inicio del programa de configuración del sistema](#page-8-1)
- Cierre del programa de configuración del siste
- [Opciones de configuración del sistema](#page-9-0)
- [Funciones de contraseña](#page-12-0)

Una vez que haya instalado el ordenador, ejecute el programa de configuración del sistema para familiarizarse con la configuración y los valores opcionales del sistema. Anote la información para futuras consultas.

Puede utilizar el programa de configuración del sistema para:

- l Cambiar la configuración del sistema almacenada en la NVRAM después de añadir, modificar o quitar hardware
- l Establecer o cambiar las opciones que el usuario puede seleccionar; por ejemplo, la hora o la fecha
- l Activar o desactivar los dispositivos integrados
- l Corregir discrepancias entre el hardware instalado y los valores de configuración

## <span id="page-8-1"></span>**Inicio del programa de configuración del sistema**

- 1. Encienda o reinicie el sistema.
- 2. Pulse <F2> inmediatamente después de que aparezca el mensaje siguiente:
	- <F2> = System Setup (F2 = Configuración del sistema)

Si el sistema operativo comienza a cargarse antes de pulsar <F2>, espere a que el sistema termine de iniciarse y luego reinicie el sistema e inténtelo de nuevo.

**A** NOTA: para asegurarse de que el sistema realiza un cierre ordenado, consulte la documentación entregada con el sistema operativo.

### **Respuesta a mensajes de error**

Puede abrir el programa de configuración del sistema en respuesta a ciertos mensajes de error. Si un mensaje de error aparece mientras el sistema se inicia, tome nota del mensaje. Antes de iniciar el programa de configuración del sistema, consulte "Códigos de sonido del sistema" y "Mensajes del sistema" en la<br>*Guía de instalación y solución de problemas* para ver una explicación del mensaje y sugerencias para corregir los errores.

**A NOTA:** después de instalar una ampliación de memoria, es normal que el sistema envíe un mensaje la primera vez que éste se inicie.

### **Uso del programa de configuración del sistema**

En la [tabla 2](#page-8-3)-1 se indican las teclas que se usan para ver o cambiar información en las pantallas del programa de configuración del sistema y para salir del programa.

#### <span id="page-8-3"></span>**Tabla 2-1. Teclas de desplazamiento del programa de configuración del sistema**

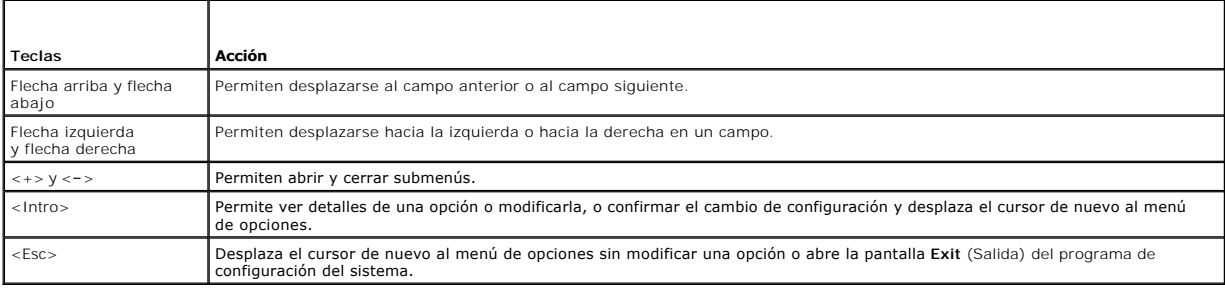

**AOTA:** para la mayoría de las opciones, los cambios que se realizan se almacenan pero no surten efecto hasta que se reinicia el sistema.

### <span id="page-8-2"></span>**Cierre del programa de configuración del sistema**

Si no se ha realizado ningún cambio en el BIOS, en la pantalla **Exit** (Salir) se muestran las siguientes opciones después de pulsar la tecla <Esc> para salir del

#### <span id="page-9-2"></span>programa de configuración del sistema:

- l Remain in Setup (Permanecer en el programa de configuración)
- l Exit (Salir)

Si se ha realizado algún cambio en el BIOS, en la pantalla **Exit** (Salir) se muestran las siguientes opciones después de pulsar la tecla <Esc> para salir del programa de configuración del sistema:

- l Remain in Setup (Permanecer en el programa de configuración)
- l Save/Exit (Guardar/Salir)
- l Discard/Exit (Descartar/Salir)

## <span id="page-9-0"></span>**Opciones de configuración del sistema**

### **Pantalla principal**

En la [figura 2](#page-9-1)-1 se muestra un ejemplo de la pantalla principal.

<span id="page-9-1"></span>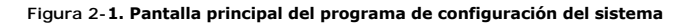

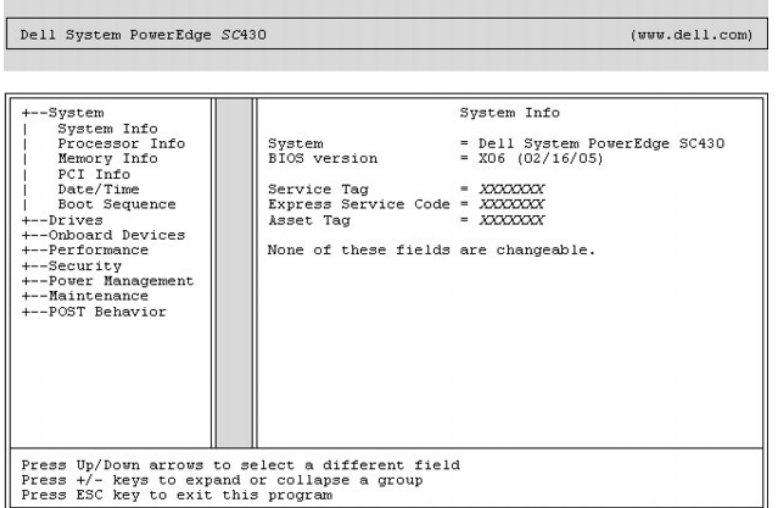

En las tablas 2-2 a 2-9 se enumeran las opciones y descripciones de cada grupo de campos de información que aparecen en la pantalla principal del programa de configuración del sistema.

**AOTA:** los valores predeterminados del programa de configuración del sistema se enumeran, si procede, bajo las opciones respectivas.

#### **Tabla 2-2. Opciones del sistema**

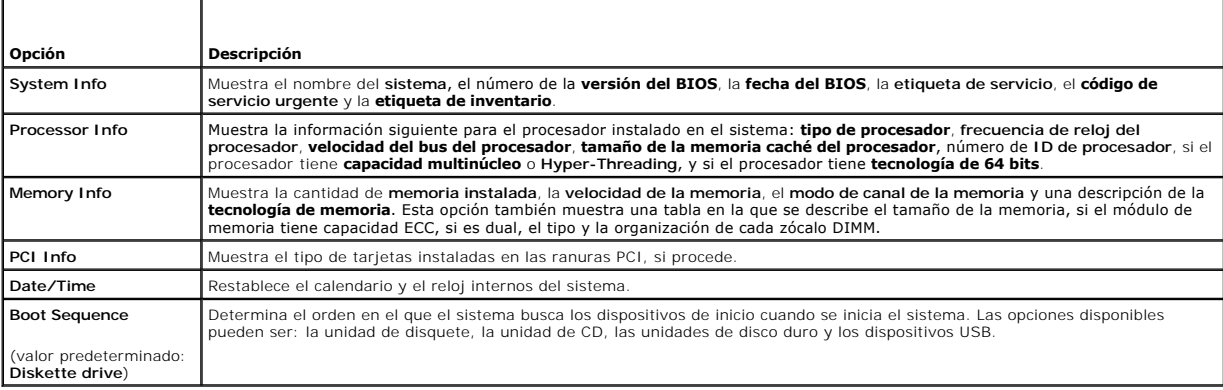

#### **Tabla 2-3. Opciones de unidad**

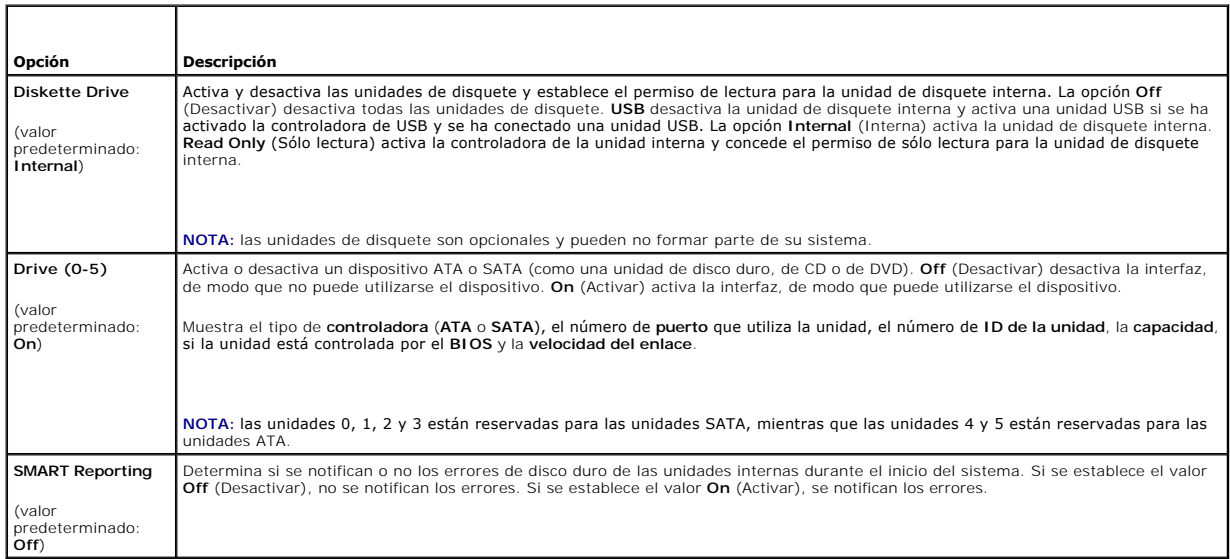

### **Tabla 2-4. Opciones de dispositivos integrados**

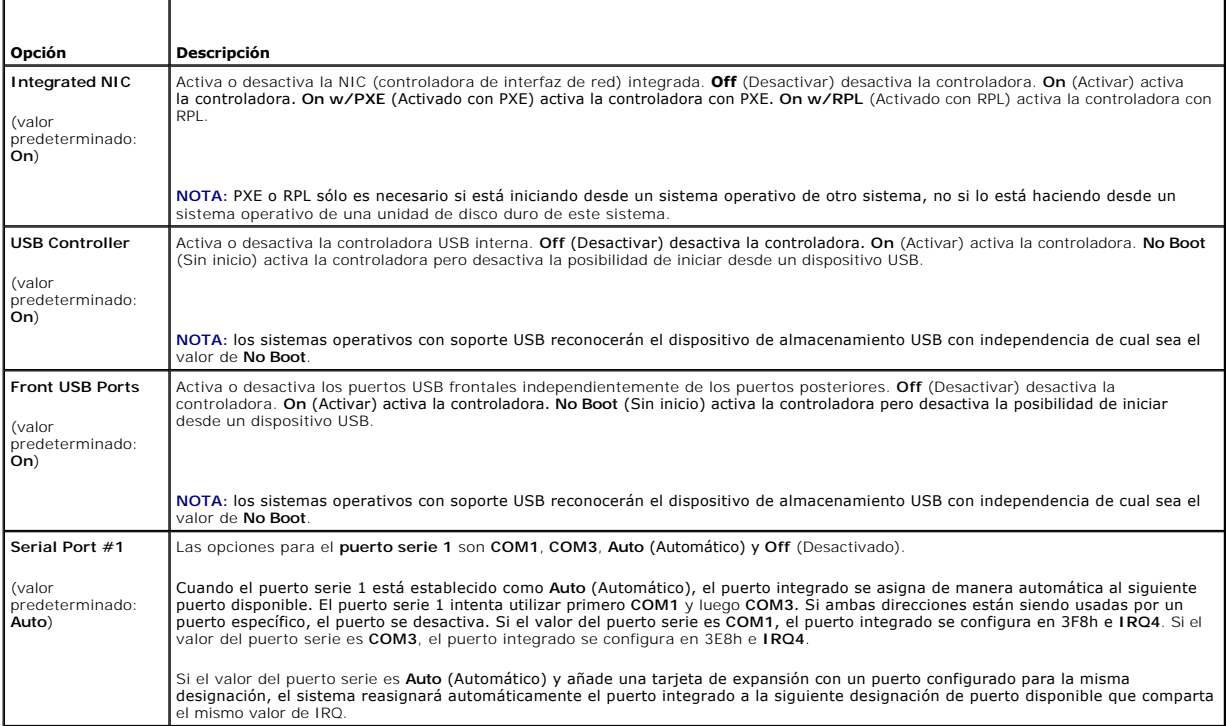

### **Tabla 2-5. Opciones de rendimiento**

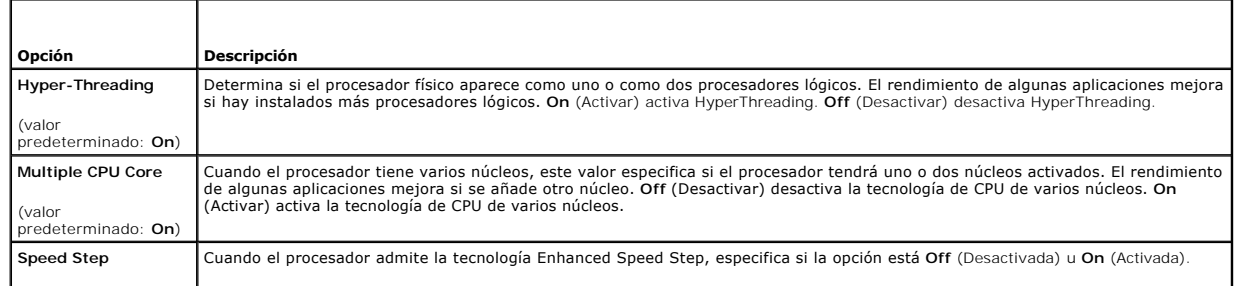

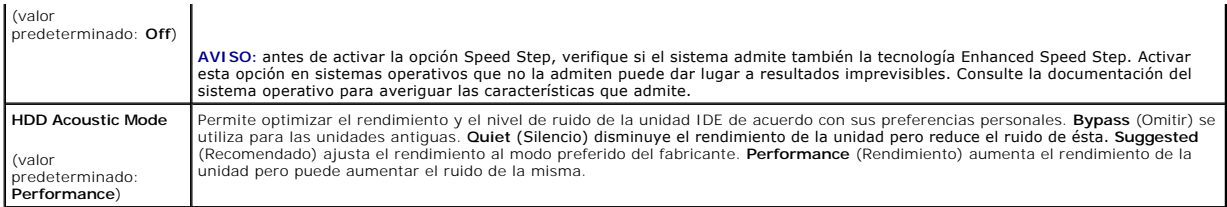

### **Tabla 2-6. Opciones de seguridad**

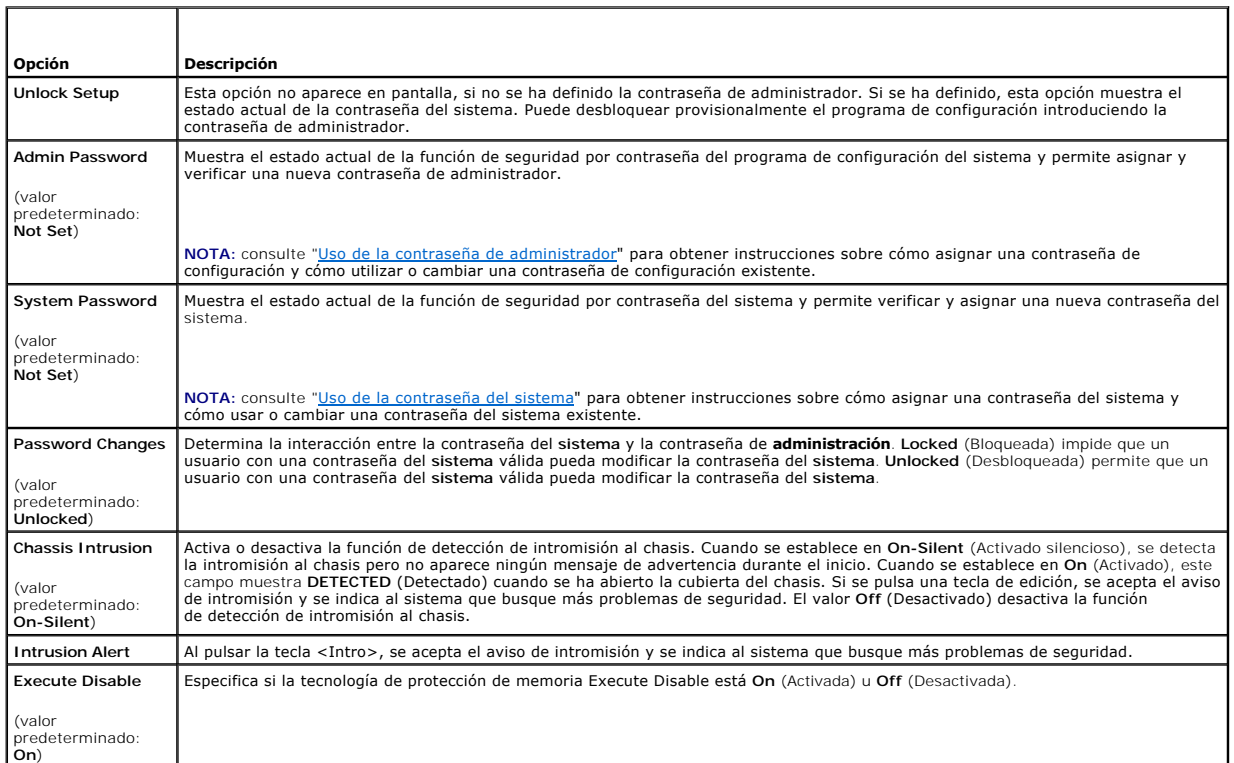

### **Tabla 2-7. Opciones de administración de energía**

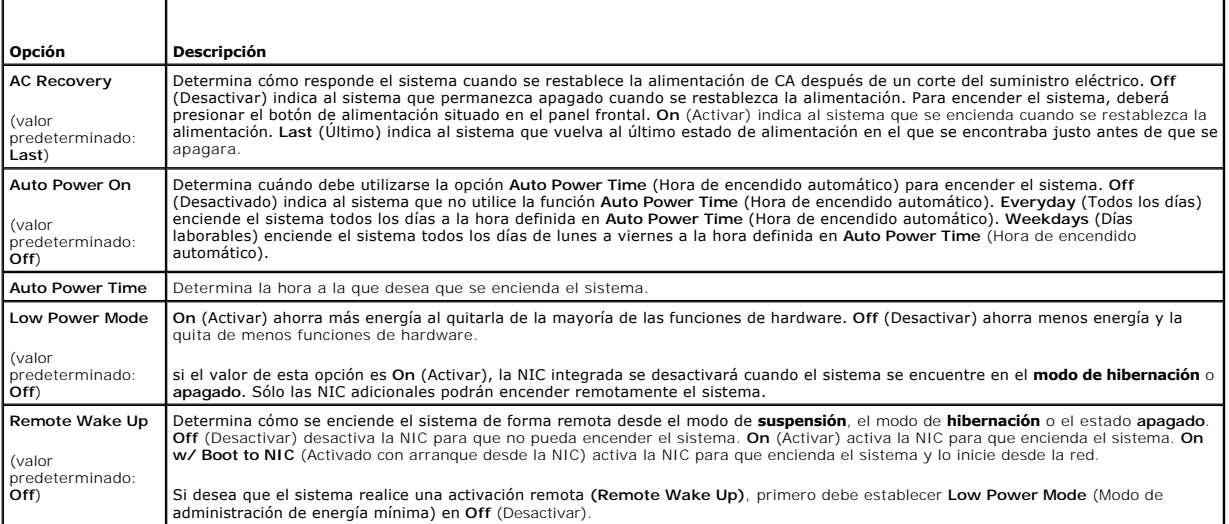

1

### **Tabla 2-8. Opciones de mantenimiento**

 $\overline{1}$ 

 $\Gamma$ 

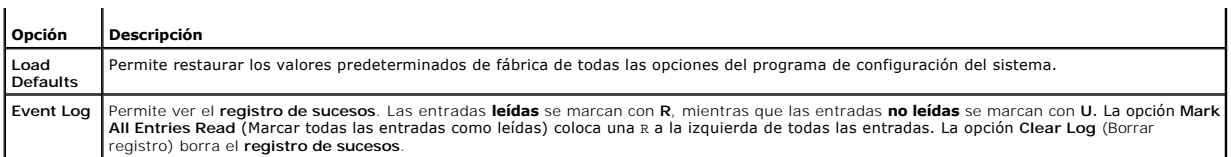

#### **Tabla 2-9. Opciones de comportamiento de la POST**

<span id="page-12-2"></span> $\mathbf{r}$  .

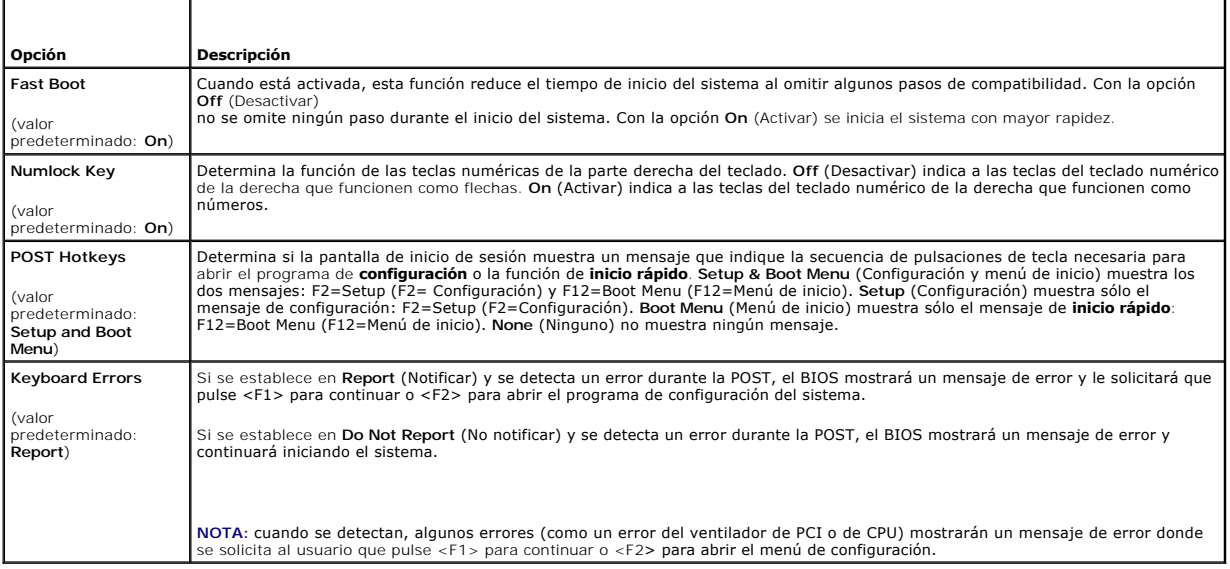

### <span id="page-12-0"></span>**Funciones de contraseña**

- AVISO: las contraseñas proporcionan un nivel básico de seguridad para los datos almacenados en el sistema. Si los datos requieren una mayor<br>seguridad, utilice formas adicionales de protección, como los programas para cifra
- **AVISO:** cualquier persona puede tener acceso a los datos almacenados en su sistema si lo deja funcionando sin supervisión y sin haber asignado una contraseña del sistema, o si deja el sistema desbloqueado de manera que alguien pueda desactivar la contraseña cambiando la posición de un puente.

El sistema se entrega sin la función de contraseña del sistema activada. Si le preocupa la seguridad de la información del sistema, utilice el ordenador únicamente con la protección por contraseña de sistema.

Para cambiar o borrar una contraseña existente, debe conocerla (consulte "<u>Supresión de una contraseña del sistema configurada</u>"). Si olvida la contraseña, no<br>podrá utilizar el sistema ni cambiar en el programa de configur *de problemas*.

### <span id="page-12-1"></span>**Uso de la contraseña del sistema**

Una vez asignada, únicamente quienes conozcan la contraseña del sistema pueden utilizar todas las funciones del sistema. Cuando la opción System<br>Password (Contraseña del sistema) tiene el valor Set (Establecida), el sistem

**NOTA:** si ha asignado una contraseña de administrador (consulte "[Uso de la contraseña de administrador"](#page-14-0)), el sistema acepta su contraseña de administrador como una contraseña del sistema alternativa.

#### <span id="page-12-3"></span>**Asignación de una contraseña del sistema**

Antes de asignar una contraseña del sistema, abra el programa de configuración del sistema y verifique la opción **System Password** (Contraseña del sistema).

Cuando hay asignada una contraseña del sistema, la opción **System Password** (Contraseña del sistema) tiene el valor **S**et (Establecida). Si el valor que se<br>muestra para **Password Changes** (Cambios de contraseña) es Unlocke

del sistema tiene el valor **Disabled** (Desactivada) y no se puede cambiar ni introducir una contraseña nueva del sistema.

Cuando no se ha asignado una contraseña del sistema y el puente de la contraseña en la placa base está en la posición activada (valor predeterminado), el<br>valor que se muestra para la opción System Password (Contraseña del

- <span id="page-13-1"></span>1. Verifique que la opción **Password Changes** (Cambios de contraseña) tenga el valor **Unlocked** (Desbloqueada).
- 2. Resalte la opción **System Password** (Contraseña del sistema) y pulse <Intro>.
- 3. Escriba la nueva contraseña del sistema.

Puede utilizar hasta 32 caracteres en la contraseña.

Cada vez que pulse una tecla de carácter (o la barra espaciadora para insertar un espacio en blanco), aparecerá un marcador de posición en el campo.

En la asignación de una contraseña no se distingue entre mayúsculas y minúsculas. Sin embargo, algunas combinaciones de teclas no son válidas. Si<br>introduce alguna de estas combinaciones, el sistema emitirá un sonido. Para

**NOTA:** para salir del campo sin asignar una contraseña del sistema, pulse <Esc> antes de completar el paso 5.

- 4. Pulse <Intro>.
- 5. Para confirmar la contraseña, escríbala otra vez y pulse <Intro>.
- 6. Pulse <Intro> de nuevo para continuar.

El valor mostrado para la **contraseña del sistema** cambiará a **Set** (Establecida).

7. Guarde los valores, cierre el programa de configuración del sistema y comience a utilizar el sistema.

#### **Uso de la contraseña del sistema para proteger el sistema**

**NOTA: si ha asignado una contraseña de administrador (consulte "<u>Uso de la contraseña de administrador</u>"), el sistema acepta su contraseña de<br>administrador como una contraseña<br>del sistema alternativa.** 

Para utilizar el sistema:

- 1. Encienda o reinicie el sistema; para ello, pulse <Ctrl><Alt><Supr>.
- 2. Escriba la contraseña y pulse <Intro>.

Cuando la opción **Password Changes (**Cambios de contraseña) está establecida en Locked (Bloqueada), siempre que encienda el sistema o que lo reinicie<br>mediante las teclas <Ctrl><Alt><Supr>, deberá escribir la contraseña y p

Después de teclear la contraseña del sistema correcta y pulsar <Intro>, el sistema funcionará de la manera habitual.

Si se introduce una contraseña del sistema incorrecta, el sistema mostrará un mensaje y le solicitará que vuelva a introducir la contraseña. Tiene tres intentos<br>para introducir la contraseña correcta. Después del tercer in utilizar el sistema.

El mensaje de error continuará mostrándose hasta que se introduzca la contraseña correcta, incluso después de que apague y reinicie el sistema.

NOTA: puede utilizar la opción Password Changes (Cambios de contraseña) junto con las opciones System Password (Contraseña del sistema) y<br>Admin Password (Contraseña de administrador) para proteger aún más el sistema frente

#### <span id="page-13-0"></span>**Supresión de una contraseña del sistema configurada**

- 1. Abra el programa de configuración del sistema.
- 2. Seleccione la opción **System Password** (Contraseña del sistema) y pulse <Intro> para acceder a la ventana de contraseña del sistema.
- 3. Escriba la contraseña antigua y pulse <Intro>.
- 4. Pulse <Intro> dos veces para introducir una contraseña nueva en blanco y confirmar la contraseña nueva en blanco.
- 5. Pulse <Intro> de nuevo para continuar.

El valor pasará a ser **Not Set** (No establecida).

6. Si desea asignar una nueva contraseña del sistema, realice los pasos que se indican en ["Asignación de una contraseña del sistema](#page-12-3)".

#### <span id="page-14-1"></span>**Cambio de una contraseña del sistema configurada**

- 1. Abra el programa de configuración del sistema.
- 2. Seleccione la opción **System Password** (Contraseña del sistema) y pulse <Intro> para acceder a la ventana de contraseña del sistema.
- 3. Escriba la contraseña antigua y pulse <Intro>.
- 4. Escriba una contraseña nueva y pulse <Intro>.
- 5. Vuelva a escribir la contraseña nueva para confirmar el cambio y pulse <Intro>.
- 6. Pulse <Intro> para continuar.

El valor sigue siendo **Set** (Establecida).

### <span id="page-14-0"></span>**Uso de la contraseña de administrador**

#### <span id="page-14-2"></span>**Asignación de una contraseña de administrador**

Puede asignar (o modificar) una contraseña de administrador únicamente cuando la opción **Admin Password** (Contraseña de administrador) tenga el valor **Not Set** (No establecida). Para asignar una contraseña de administrador:

- 1. Resalte la opción **Admin Password** (Contraseña de administrador) y pulse <Intro>.
- 2. Escriba la nueva contraseña de administrador.

Puede utilizar hasta 32 caracteres en la contraseña.

Cada vez que pulse una tecla de carácter (o la barra espaciadora para insertar un espacio en blanco), aparecerá un marcador de posición en el campo.

En la asignación de una contraseña no se distingue entre mayúsculas y minúsculas. Sin embargo, algunas combinaciones de teclas no son válidas. Si introduce alguna de estas combinaciones, el sistema emitirá un sonido. Para borrar un carácter cuando introduce la contraseña, pulse la tecla de retroceso o la tecla de flecha izquierda.

**NOTA:** para salir del campo sin asignar una contraseña del sistema, pulse <Intro> para pasar a otro campo, o pulse <Esc> en cualquier momento antes de completar el paso 5.

- 3. Pulse <Intro>.
- 4. Para confirmar la contraseña, escríbala otra vez y pulse <Intro>.

El valor mostrado para la contraseña de administrador cambiará a **Set** (Establecida).

5. Guarde los valores, cierre el programa de configuración del sistema y comience a utilizar el sistema.

La próxima vez que intente abrir el programa de configuración del sistema, el equipo le pedirá que introduzca la contraseña de administrador.

Cualquier cambio en la opción **Admin Password** (Contraseña de administrador) tiene efecto inmediatamente; no es necesario reiniciar el sistema. Si introduce<br>Ia **contraseña del sistema**, podrá desplazarse y ver todas las pa la esquina superior derecha de la ventana de opciones.

#### **Funcionamiento con una contraseña de administrador establecida**

Si la **contraseña de administrador** está establecida, deberá introducir la contraseña de administrador correcta para poder modificar la mayoría de las<br>opciones de configuración del sistema. Cuando se inicia el programa de

Si no introduce la contraseña correcta en tres intentos, el sistema le permitirá ver, pero no modificar, las pantallas del programa de configuración del sistema,<br>con la siguiente excepción: si la opción System Password (Co sistema existente.

NOTA: puede utilizar la opción Password Changes (Cambios de contraseña) junto con la opción Admin Password (Contraseña de administrador) para<br>proteger la contraseña del sistema de cambios no autorizados.

#### **Supresión de una contraseña de administrador configurada**

1. Abra el programa de configuración del sistema.

- 2. Seleccione la opción **Admin Password** (Contraseña de administrador) y pulse <Intro> para acceder a la ventana de contraseña de administrador.
- 3. Escriba la contraseña antigua y pulse <Intro>.
- 4. Pulse <Intro> dos veces para introducir una contraseña nueva en blanco y confirmar la contraseña nueva en blanco.
- 5. Pulse <Intro> de nuevo para continuar.

El valor pasará a ser **Not Set** (No establecida).

6. Si desea asignar una nueva contraseña de administrador, realice los pasos que se indican en ["Asignación de una contraseña de administrador](#page-14-2)".

### **Cambio de una contraseña de administrador configurada**

- 1. Abra el programa de configuración del sistema.
- 2. Seleccione la opción **Admin Password** (Contraseña de administrador) y pulse <Intro> para acceder a la ventana de contraseña de administrador.
- 3. Escriba la contraseña antigua y pulse <Intro>.
- 4. Escriba una contraseña nueva y pulse <Intro>.
- 5. Vuelva a escribir la contraseña nueva para confirmar el cambio y pulse <Intro>.
- 6. Pulse <Intro> para continuar.

El valor sigue siendo **Set** (Establecida).

### **Desactivación de una contraseña olvidada**

Consulte la *Guía de instalación y solución de problemas.*

#### <span id="page-16-0"></span> **Glosario Sistemas Dell™ PowerEdge™ SC430 Guía del usuario**

En esta sección se definen o identifican términos técnicos, abreviaturas y siglas utilizados en la documentación del sistema.

**A** — Amperio(s). **ACPI** — Interfaz avanzada de configuración y energía. Interfaz estándar que permite al sistema operativo controlar la configuración y la administración de energía. **adaptador de vídeo** — Circuitos lógicos que, en combinación con el monitor, proporcionan las funciones de vídeo del sistema. Un adaptador de vídeo puede<br>estar integrado en la placa base o puede ser una tarjeta de expansió **adaptador host** — Un adaptador host implementa la comunicación entre el bus del sistema y la controladora de un dispositivo periférico. Los subsistemas de controladoras de la unidad de disco duro incluyen circuitos integrados del adaptador host. Para añadir un bus de expansión SCSI en el sistema, debe instalar o conectar el adaptador host adecuado. **ampliación** — La ampliación o la concatenación de volúmenes de disco combina el espacio no asignado de varios discos en un volumen lógico, lo cual permite **a la conceptación de la conc**<br>un uso más eficiente del espacio y **ANSI** — Instituto de estándares nacionales estadounidenses. Principal organización en el desarrollo de estándares de tecnología de Estados Unidos. **aplicación** — Programa diseñado para ayudarle a realizar determinadas tareas. Las aplicaciones se ejecutan desde el sistema operativo. **archivo de sólo lectura** — Un archivo de sólo lectura no puede modificarse ni eliminarse. **archivo Léame** — Archivo de texto, normalmente suministrado con el software o el hardware, que contiene información complementaria o de actualización<br>de la documenta-ción del producto. archivo system.ini — Archivo de inicio para el sistema operativo Windows. Al iniciarse, Windows consulta el archivo system.ini para determinar una gran<br>variedad de opciones para el entorno operativo Windows. Entre otras co están instalados para Windows. **archivo win.ini** — Archivo de inicio para el sistema operativo Windows. Al iniciarse, Windows consulta el archivo win.ini para determinar una gran variedad<br>de opciones para el entorno operativo Windows. Generalmente, el a aplicación de Windows instalados en la unidad de disco duro. **ASCII** — Código estándar americano de intercambio de información. **batería del sistema** — Batería que mantiene la información de configuración del sistema, la fecha y la hora en una sección especial de memoria cuando se<br>apaga el sistema. **BIOS** — Sistema básico de entrada/salida. El BIOS del sistema contiene programas almacenados en un chip de memoria flash. El BIOS controla lo siguiente: Comunicaciones entre el procesador y los dispositivos periféricos l Funciones varias, como mensajes del sistema **bit** — Unidad más pequeña de información que el sistema puede interpretar. **BMC** — Controladora de administración de la placa base. **BTU** — Unidad térmica británica. **bus** — Ruta de información entre los componentes de un sistema. El sistema contiene un bus de expansión que permite al procesador comunicarse con las<br>controladoras de los dispositivos periféricos conectados al sistema. El comunicaciones entre el procesador y la RAM. **bus de expansión** — El sistema contiene un bus de expansión que permite al procesador comunicarse con controladoras para dispositivos periféricos, como las NIC. **bus local —** En un sistema con capacidad de expansión de bus local, pueden designarse ciertos dispositivos periféricos (como los circuitos del adaptador de<br>vídeo) para que funcionen mucho más rápidamente de como lo harían **C** — Celsius. **CA** — Corriente alterna. **caché interna del procesador** — Memoria caché de datos e instrucciones integrada en el procesador. **CC** — Corriente continua. **CD** — Disco compacto. Las unidades de CD utilizan tecnología óptica para leer datos de los CD. **cm** — Centímetro(s). **cmos** — Semiconductor complementario de metal-óxido. **código de sonido** — Mensaje de diagnóstico en forma de patrón de sonidos emitidos a través del altavoz del sistema. Por ejemplo, un sonido, seguido de un segundo sonido y, a continuación, una transmisión en bloque de tres sonidos se considera un código de sonido 1-1-3. **COM***n —* Nombres de dispositivo para los puertos serie del sistema. **combinación de teclas** — Comando cuya activación requiere que se pulsen varias teclas a la vez (por ejemplo, <Ctrl><Alt><Supr>). c**omponente** — En relación con una DMI, los componentes incluyen sistemas operativos, ordenadores, tarjetas de expansión y dispositivos periféricos<br>compatibles con DMI. Cada componente consta de grupos y atributos que se d **conector para tarjetas de expansión** — Conector de la placa base o de la tarjeta vertical que sirve para conectar una tarjeta de expansión. **configuración por bandas** — La configuración de discos por bandas graba los datos en tres o más discos de una matriz pero sólo utiliza una parte del espacio de cada disco. La cantidad de espacio que usa una "banda" es la misma en todos los discos. Un disco virtual puede utilizar varias bandas del mismo<br>Contunto de discos de una metria pacio de dada discor Ed dantida<br>njunto de discos de una matriz. Véase también *protección por disco de paridad*, *duplicación* y *RAID*. c**ontrolador de dispositivo** — Programa que permite que el sistema operativo o algún otro programa establezcan una interfaz correcta con un dispositivo<br>periférico. Algunos controladores de dispositivo, como los controlador en la memoria (normalmente, desde el archivo **autoexec.bat**). Otros deben cargarse cuando se inicia el programa para el que fueron diseñados. **controlador de vídeo** — Programa que permite a los programas de aplicación de modo de gráficos y a los sistemas operativos funcionar con la resolución<br>seleccionada y con el número deseado de colores. Es posible que los co el sistema.

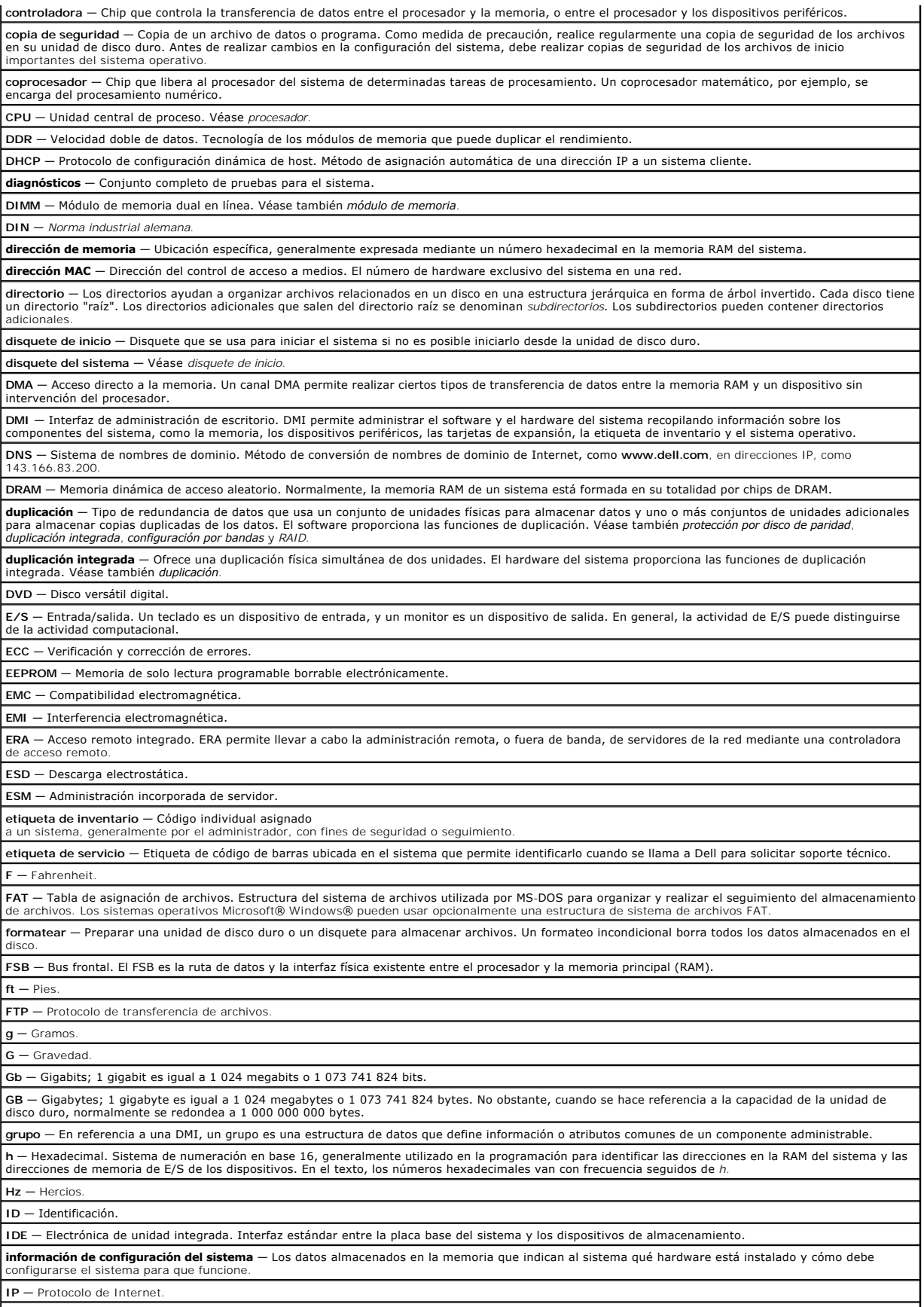

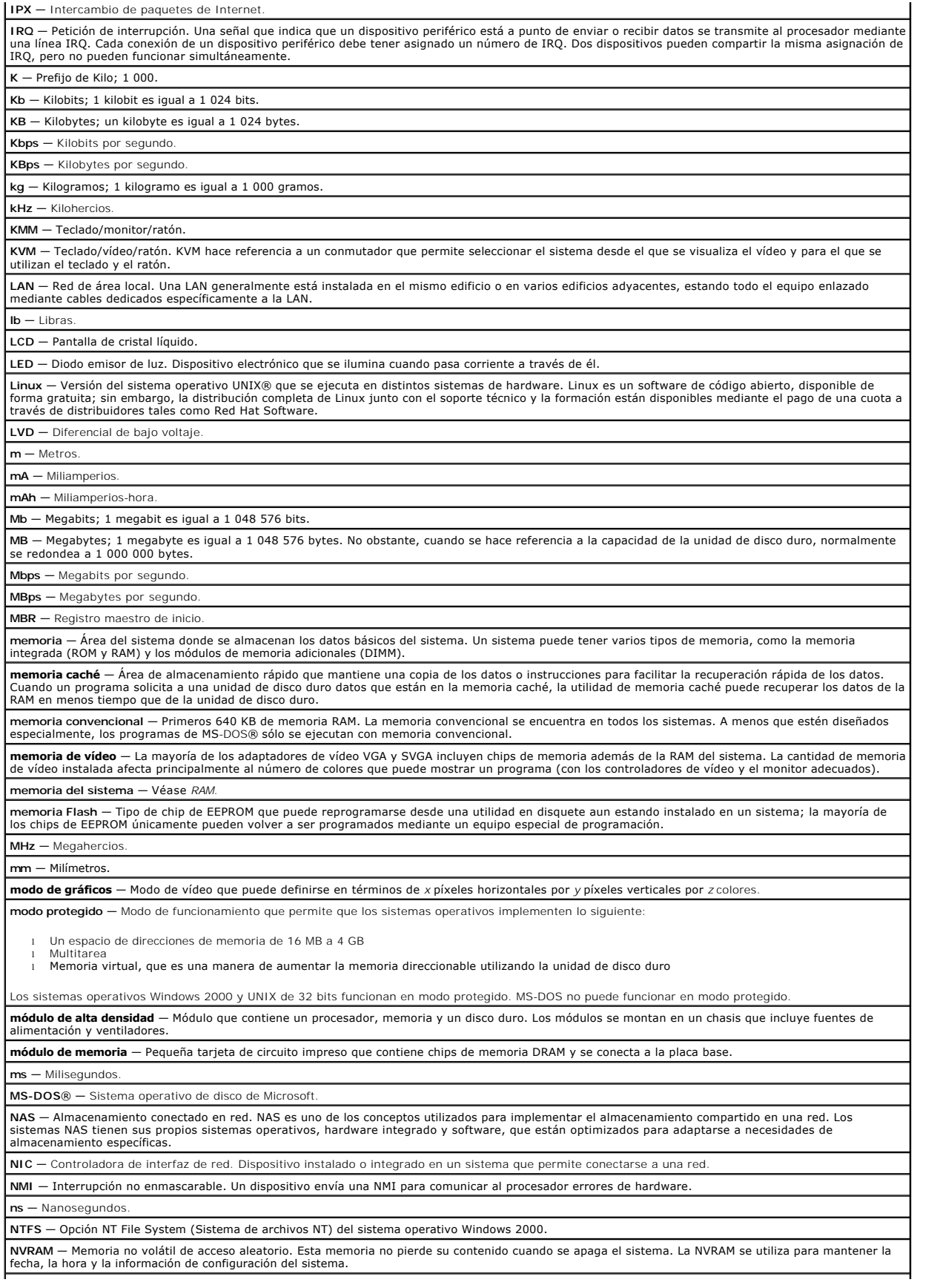

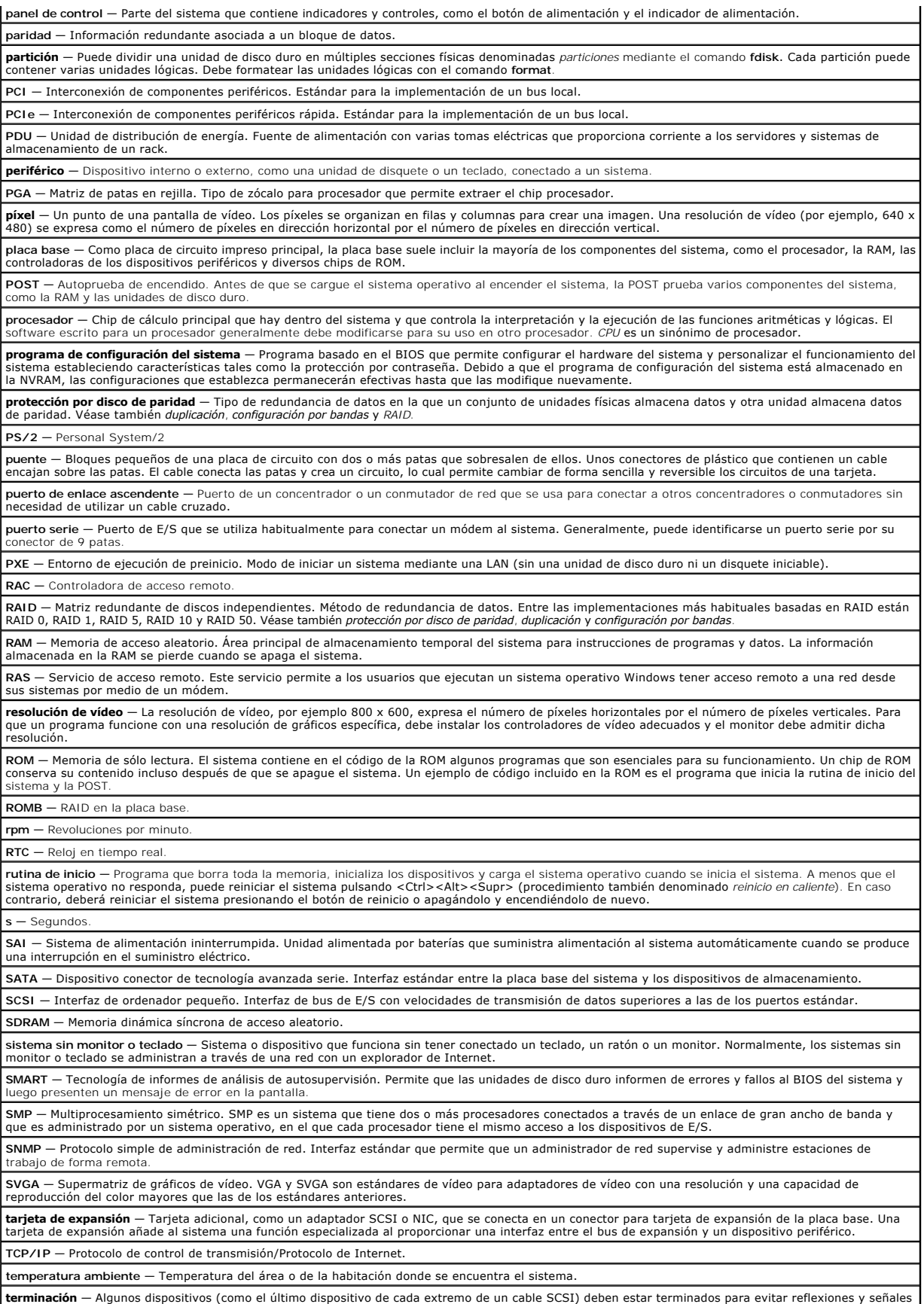

espurias en el cable. Cuando se conectan estos dispositivos en serie, puede ser necesario activar o desactivar la terminación de estos dispositivos cambiando el puente o los ajustes de los conmutadores de los dispositivos, o cambiando los valores en el software de configuración de los dispositivos.

**UNIX** — Intercambio universal entre redes. UNIX, el precursor de Linux, es un sistema operativo escrito en el lenguaje de programación C.

**USB** — Bus serie universal. Un conector USB proporciona un solo punto de conexión para varios dispositivos compatibles con USB, como ratones y teclados. Los dispositivos USB pueden conectarse y desconectarse con el sistema en marcha.

**utilidad** — Programa usado para administrar recursos del sistema como memoria, unidades de disco o impresoras.

**UTP** — Par trenzado no apantallado. Tipo de cable que se utiliza para conectar sistemas (domésticos o de la empresa) a una línea telefónica. **V** — Voltios.

**V CA** — Voltios de corriente alterna. **V CC** — Voltios de corriente continua.

**VGA** — Matriz de gráficos de vídeo. VGA y SVGA son estándares de vídeo para adaptadores de vídeo con una resolución y una capacidad de reproducción del color mayores que las de los estándares anteriores.

**volumen de disco simple** — Volumen de espacio libre en un único disco físico dinámico.

**W** — Vatios

WH - Vatios-hora

**Windows 2000** — Sistema operativo integrado y completo de Microsoft Windows que no necesita MS-DOS y que proporciona un rendimiento avanzado del<br>sistema operativo, mayor facilidad de uso, mejores funciones para trabajo en

**Windows Powered** — Sistema operativo de Windows diseñado para sistemas NAS. En los sistemas NAS, el sistema operativo Windows Powered está dedicado al servicio de archivos para clientes de red.

Windows Server 2003 — Conjunto de tecnologías de software de Microsoft que hace posible la integración de software por medio del uso de servicios Web<br>XML. Los servicios Web XML son pequeñas aplicaciones re-utilizables escr otra forma no estarían conectadas.

**XML** — Lenguaje de marcación extensible. XML permite crear formatos de información comunes y compartir tanto el formato como los datos en Internet, intranets, etc.

**ZIF** — Fuerza de inserción cero.